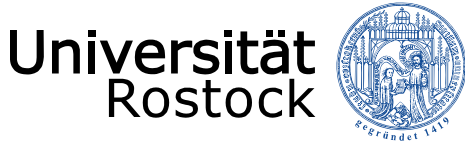

Traditio et Innovatio

# Stundenplanerstellung & Eintragen in Stud-IP

*Am Beispiel B.Sc. Wirtschaftswissenschaften*

17.06.2020 © 2009 **UNIVERSITÄT ROSTOCK** | WIRTSCHAFTS- UND SOZIALWISSENSCHAFTLICHE FAKULTÄT

Es werden folgende Seiten benötigt:

<https://lsf.uni-rostock.de/>

<https://studip.uni-rostock.de/>

Die Anlage 1 der Studiengangsspezifischen Prüfungs- und Studienordnung (SPSO) ihres Studienganges, zu finden unter:

<https://www.wsf.uni-rostock.de/studium/studiengaenge/bachelor>

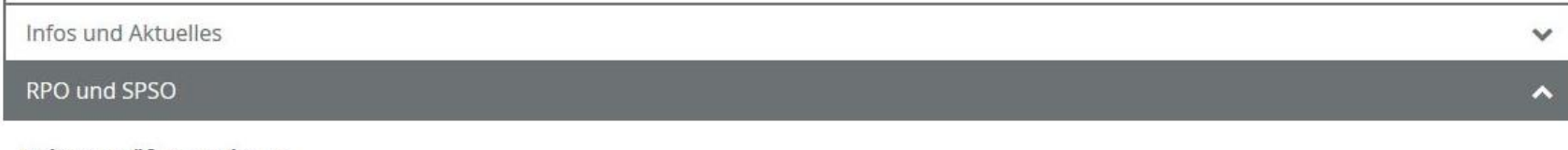

#### Rahmenprüfungsordnung

- I Rahmenprüfungsordnung für die Bachelor- und Masterstudiengänge der Universität Rostock (RPO-Ba/Ma) vom 21. November 2019 (gültig ab Sommersemester 2020)
- · Erste Änderungssatzung Rahmenprüfungsordnung Nr. 05/2020

### Studiengangsspezifische Prüfungs- und Studienordnung

- C Studiengangsspezifische Prüfungs- und Studienordnung Bachelor Wirtschaftswissenschaften (Stand 27.06.2013)
- D Erste Satzung zur Änderung der SPSO BSc WiWi (Stand 26.02.2014)
- [ Zweite Satzung zur Änderung der SPSO B.Sc. WiWi (Stand 05.07.2014)
- Diritte Satzung zur Änderung der SPSO B.Sc. Wiwi (Stand 9. Juni 2015)
- [ Vierte Satzung zur Änderung der SPSO B.Sc. Wiwi (Stand 10. Mai 2017)
- Studiengangsspezifische Prüfungs- und Studienordnung für den Bachelorstudiengang Wirtschaftswissenschaften (Stand 11. März 2019, gültig ab Wintercemester 2019/2020

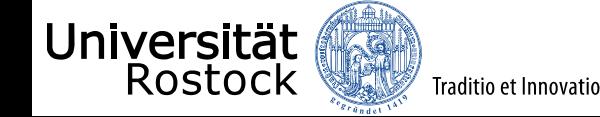

Die Module sind in dieser Übersicht einzelnen Semester zugeordnet. Beispielhaft wird das Modul Einführung in die Grundlagen der Betriebswirtschaftslehre näher beschrieben. Für die anderen Module erfolgt die Eintragung in Stud-IP analog.

Studiengangsspezifische Prüfungs- und Studienordnung für den Bachelorstudiengang Wirtschaftswissenschaften Anlage 1: Prüfungs- und Studienplan

#### Studienbeginn im Wintersemester

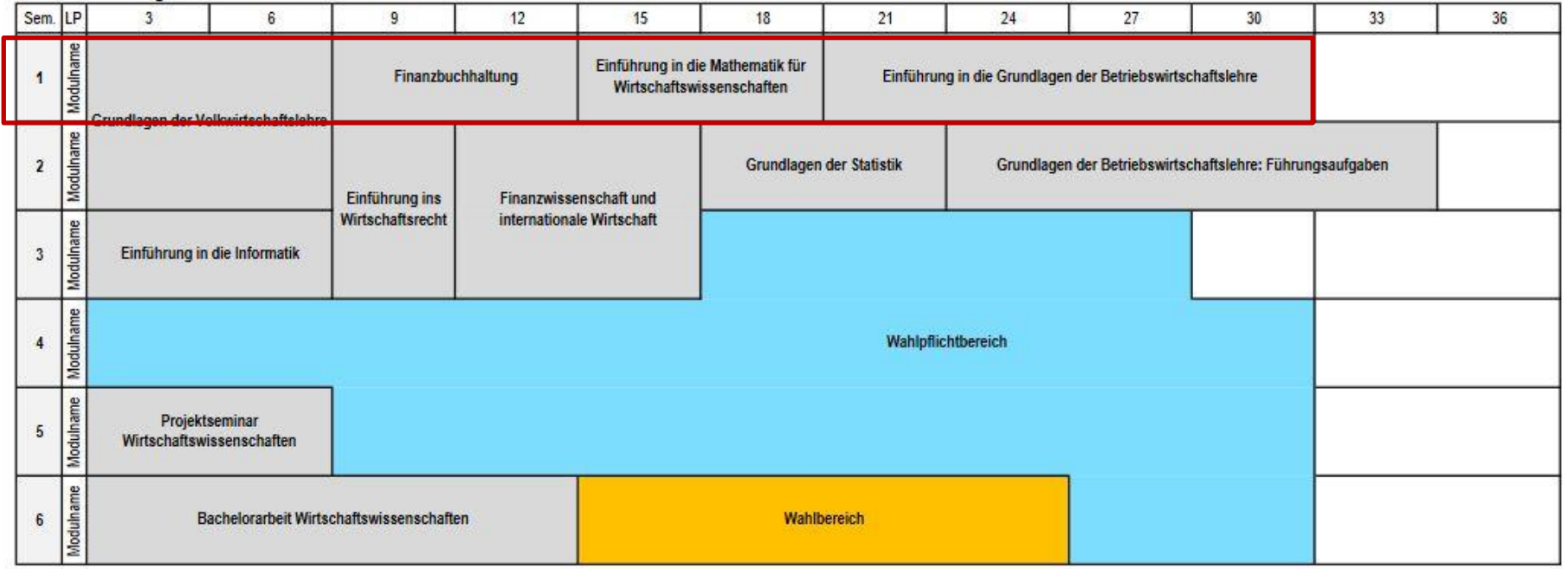

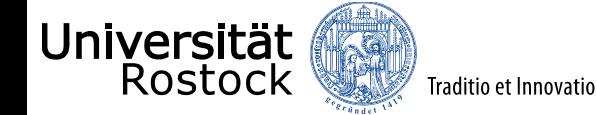

## Modulnummer der Module auswählen und in die Zwischenablage kopieren (Strg+C) (Alternativ: Rechtsklick+kopieren)

Studiengangsspezifische Prüfungs- und Studienordnung für den Bachelorstudiengang Wirtschaftswissenschaften Anlage 1: Prüfungs- und Studienplan

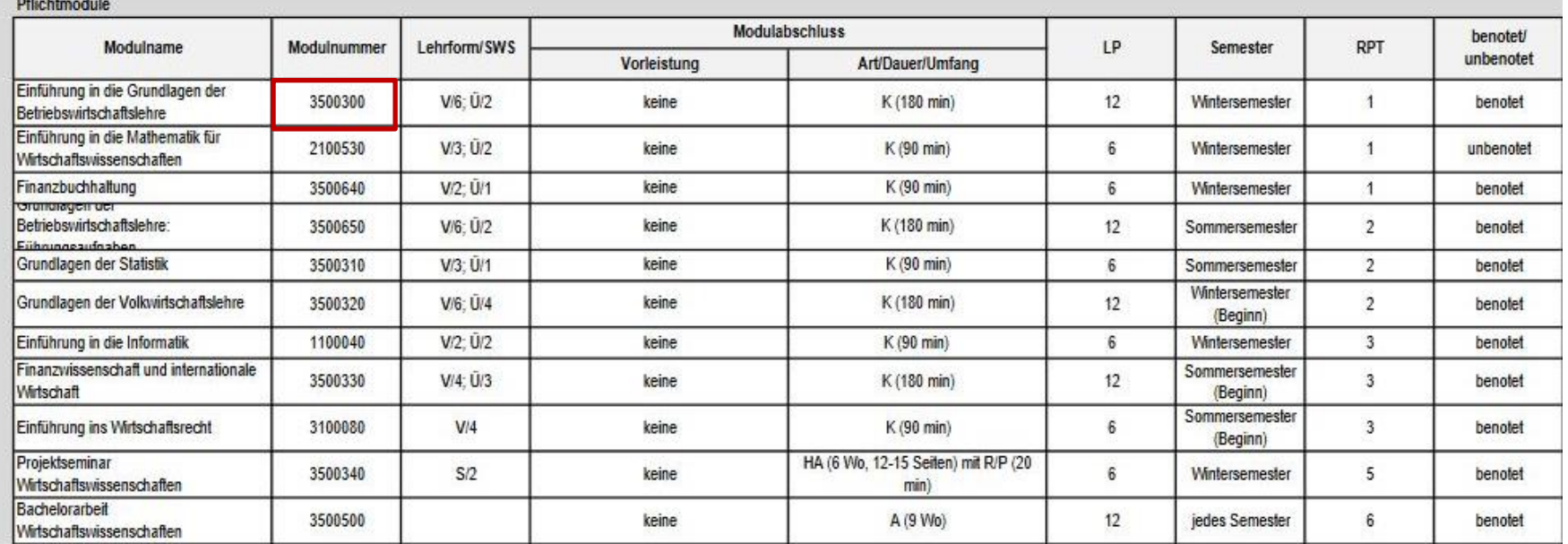

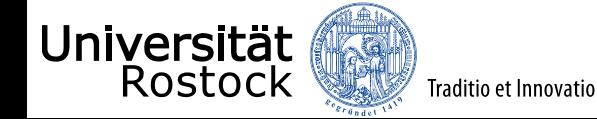

## Bei LSF anmelden, das für Sie gültige Semester auswählen und Suche nach Veranstaltungen auswählen.

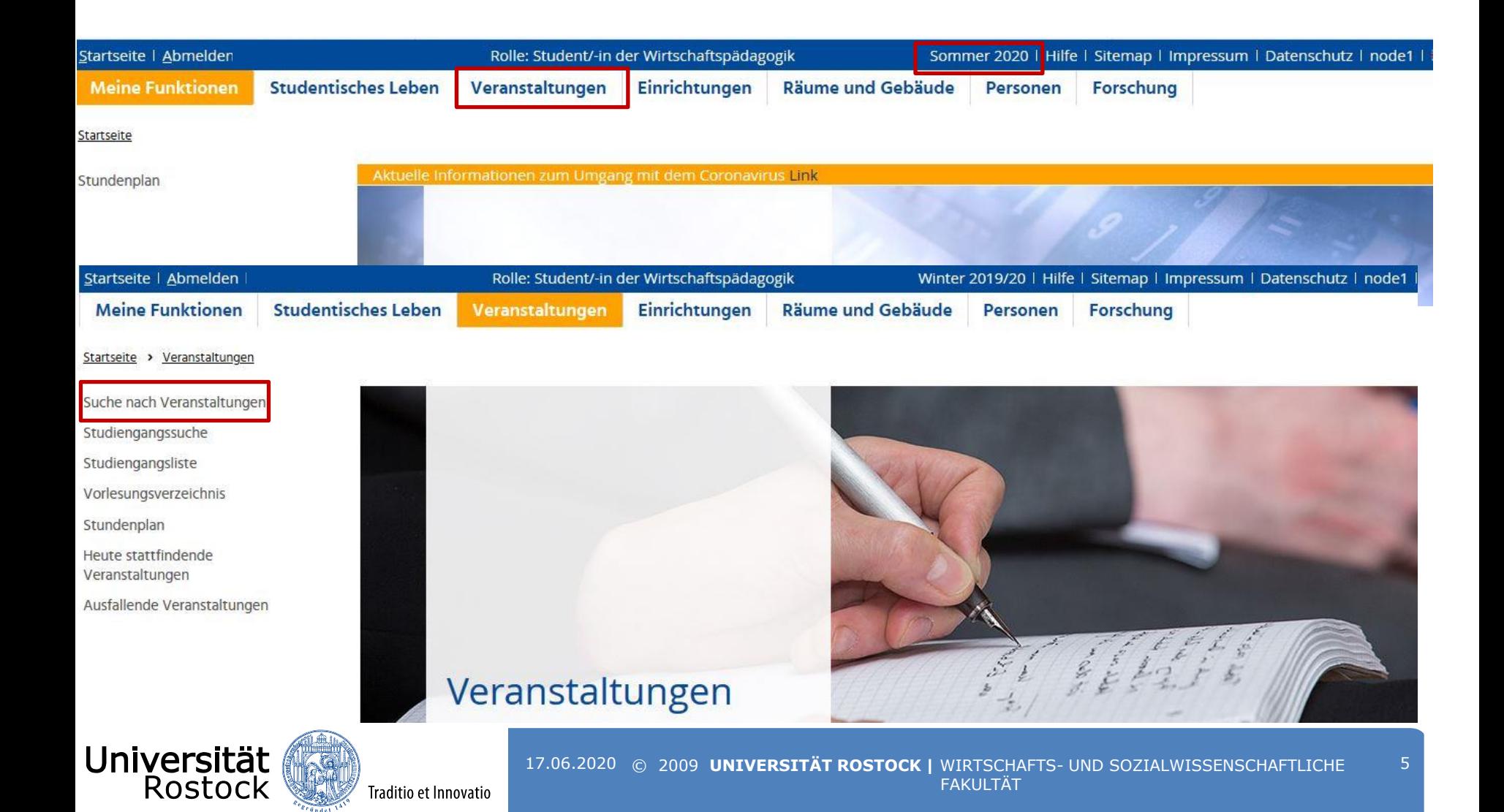

## In Module (Nummer) aus der Zwischenablage die Modulnummer einfügen (Strg+V oder Rechtsklick+einfügen). Anschließend die Suche starten.

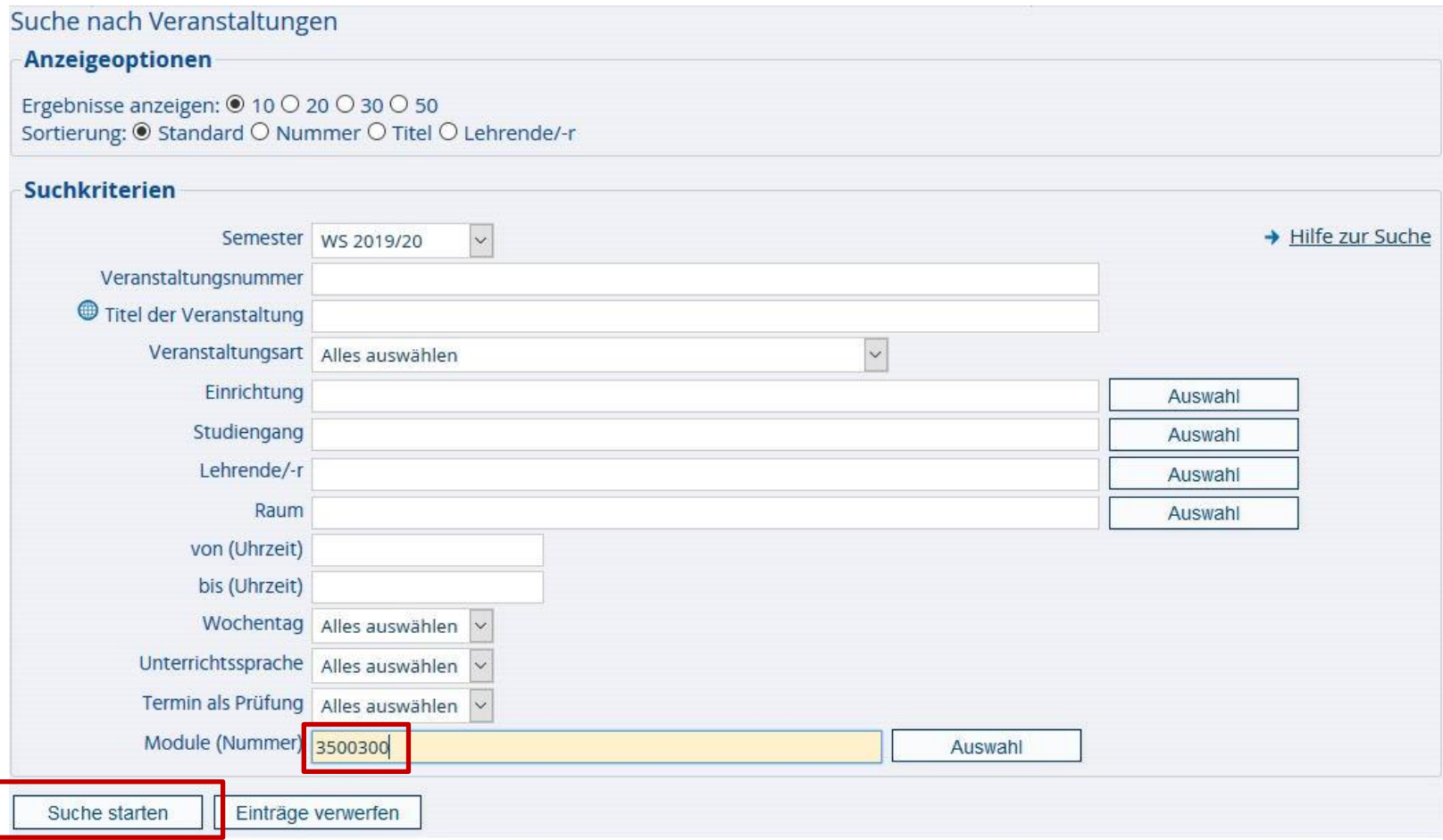

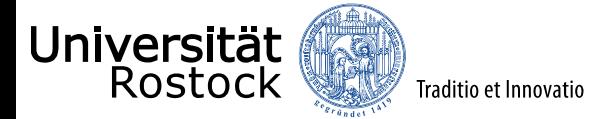

In dieser Übersicht sind alle zu dem Modul dazugehörigen Veranstaltungen aufgelistet. Bitte beachten Sie, dass manche Module (wie z.B. Grundlagen der Volkswirtschaftslehre) sich über 2 Semester erstrecken. In diesem Modul sind alle Veranstaltungen im ersten Semester zu besuchen. Als nächsten Schritt jeweils auf die Veranstaltung klicken.

#### Suchen nach Veranstaltungen > Suche nach Veranstaltungen < 6 Treffer Semester: WS 2019/20; Modulnummer: 3500300; Studiengangssuche Seitenansicht wählen: → kurz → mittel → lang Studiengangsliste Vorlesungsverzeichnis Vst.-Nr. Veranstaltung Vst.-Art Stundenplan 50000 Einführung in die Betriebswirtschaftslehre 1.00 SWS (Deutsch), Göbel, Moser Übung Heute stattfindende Veranstaltungen 50000 Einführung in die Betriebswirtschaftslehre 2.00 SWS (Deutsch), Göbel, Moser Vorlesung Ausfallende Veranstaltungen Grundlagen des Marketing 1.00 SWS (Deutsch), Brock, 50002 Tutorium Navigation ausblenden « Grundlagen des Marketing 2.00 SWS (Deutsch), Brock, 50002 Vorlesung Verhaltenswissenschaftliche Grundlagen 2.00 SWS (Deutsch), Marcus, Krefft 50010 Tutorium Verhaltenswissenschaftliche Grundlagen 2.00 SWS (Deutsch), Marcus, Krefft Vorlesung 50010

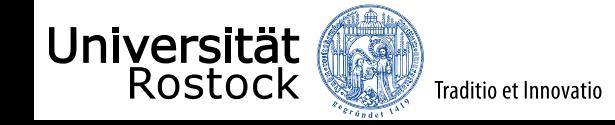

Startseite > Veranstaltungen > Suche nach Veranstaltungen

**Aktion** 

## Die Veranstaltung kann direkt über LSF in Stud-Ip angewählt werden. Hierzu klicken Sie auf den markierten Pfeil.

#### tartseite > Veranstaltungen > Suche nach Veranstaltungen

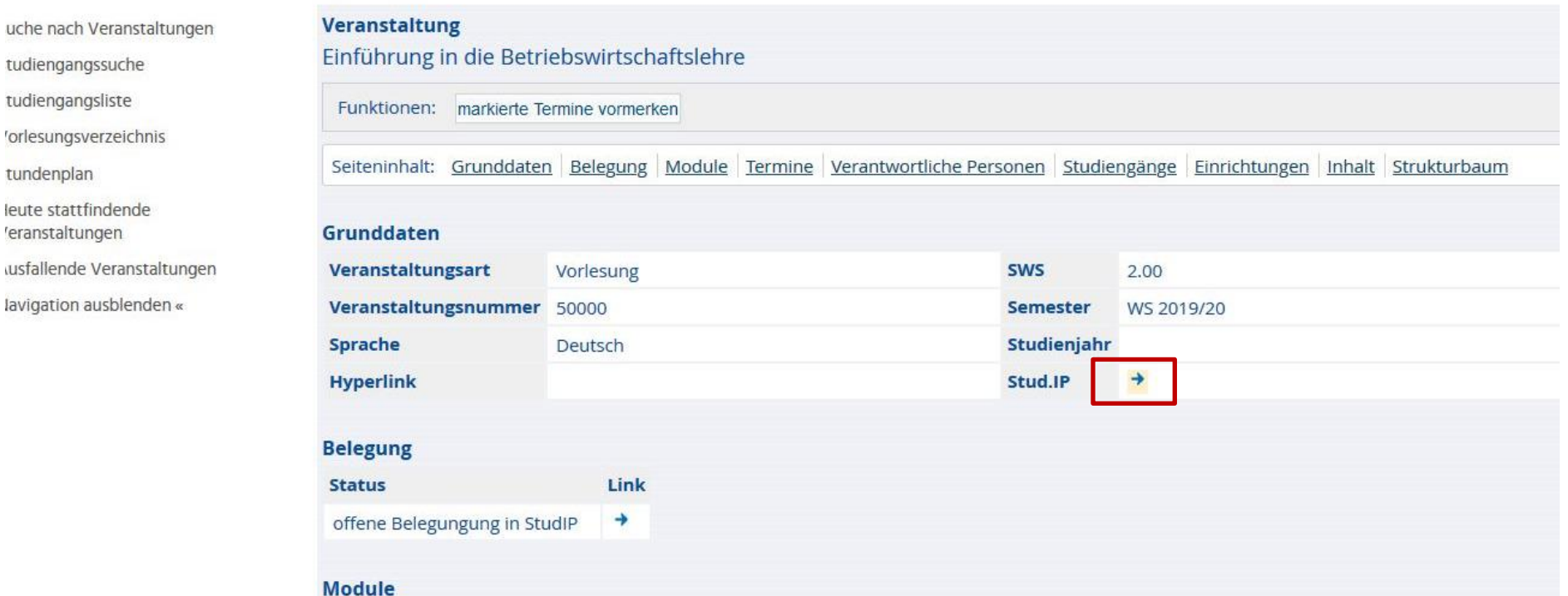

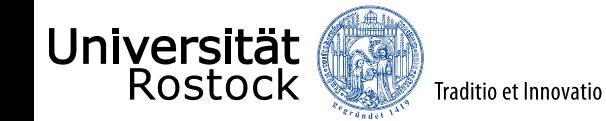

Als letzten Schritt Zugang zur Veranstaltung auswählen. Sie sind jetzt in Stud-Ip in dieser Veranstaltung eingetragen. Diese Veranstaltung ist nun auch im Stundenplar hinterlegt.

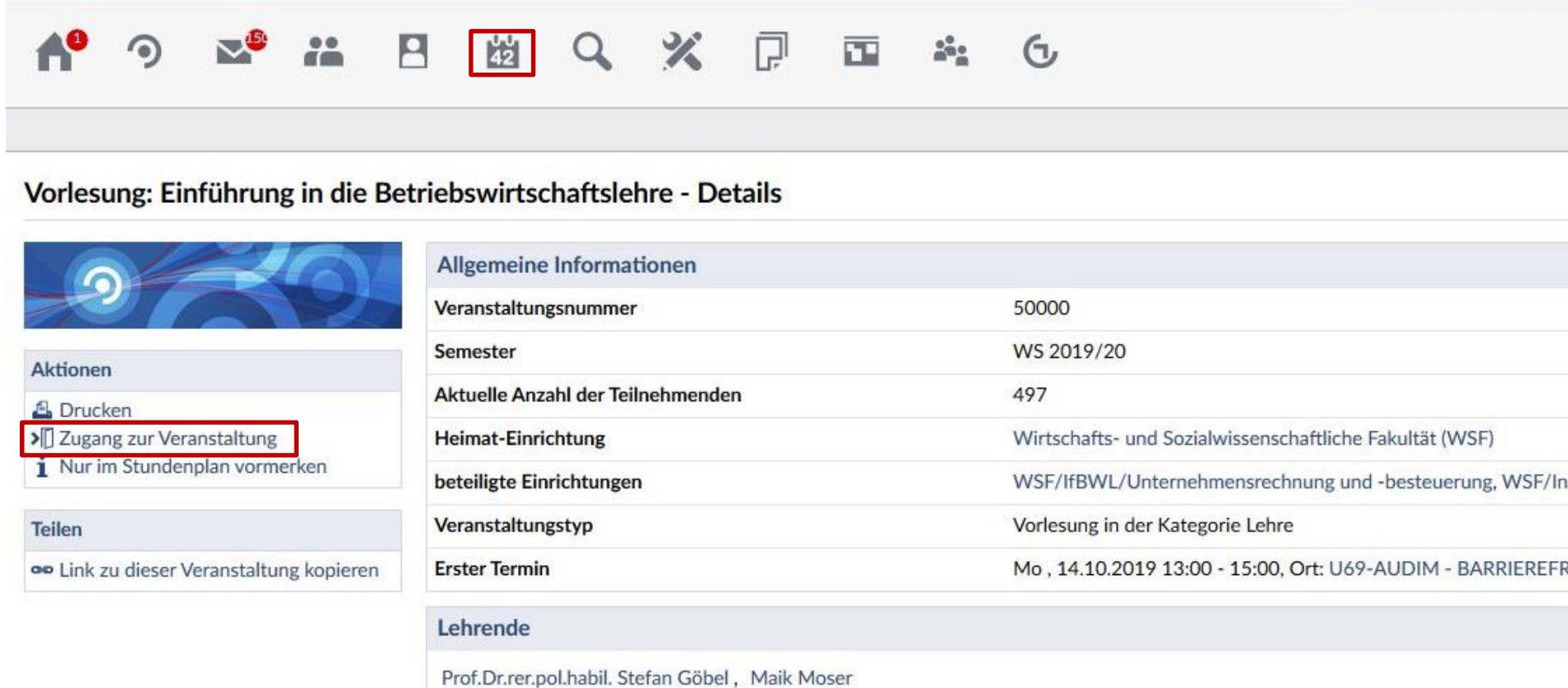

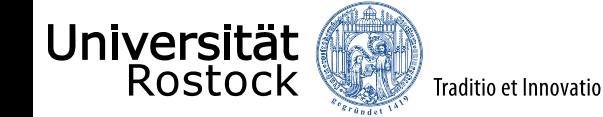